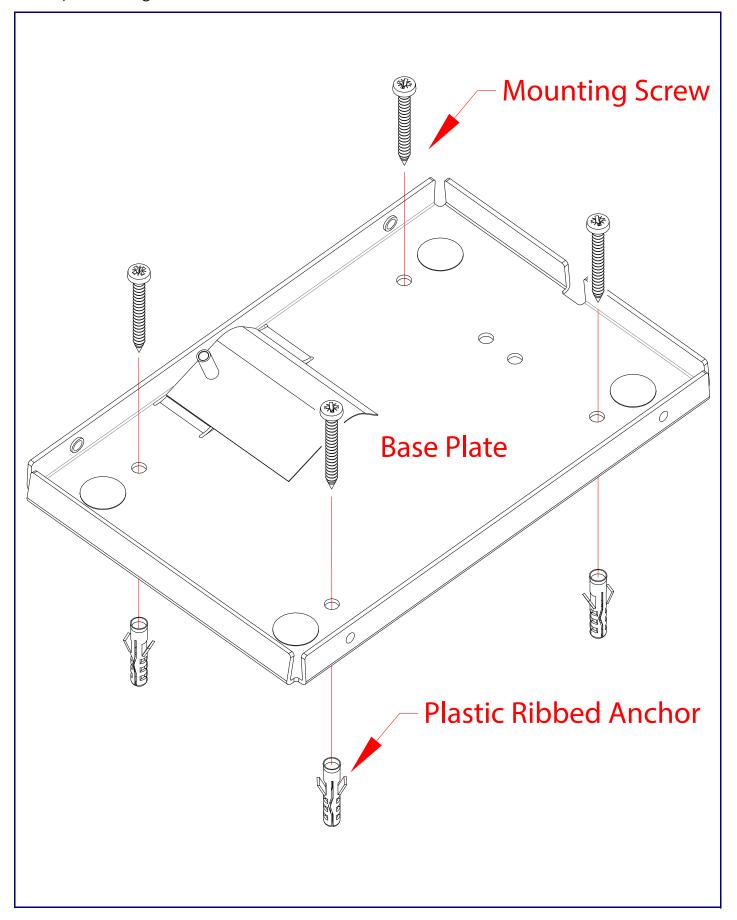

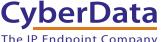

## CyberData Installation Quick Reference

# The IP Endpoint Company Multicast VoIP Microphone SIP Compliant

011446

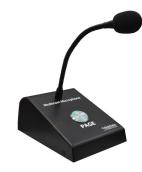

| Parameter                    | Factory Default Setting |
|------------------------------|-------------------------|
| IP Addressing                | DHCP                    |
| IP Address <sup>a</sup>      | 10.10.10.10             |
| Web Access Username          | admin                   |
| Web Access Password          | admin                   |
| Subnet Mask <sup>a</sup>     | 255.0.0.0               |
| Default Gateway <sup>a</sup> | 10.0.0.1                |

a. Default if there is not a DHCP server present.

#### Getting Started

- Download the Multicast VoIP Microphone Operations Guide PDF file, from the product page at: https://www.cyberdata.net/products/011446
- Create a plan for the locations of your Multicast VoIP Microphones.
- WARNING: This product should be installed by a licensed electrician according to all local electrical and building codes.
- WARNING: To prevent injury, this apparatus must be securely attached to the floor/wall in accordance with the installation
- WARNING: The PoE connector is intended for intra-building connections only and does not route to the outside plant.
- WARNING: This enclosure is not rated for any AC voltages!

#### **Parts**

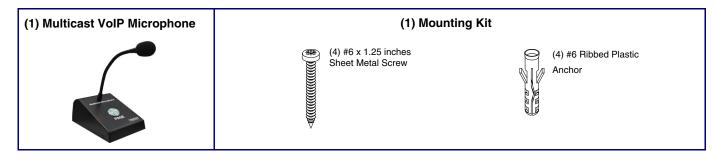

#### Contacting CyberData

Corporate Headquarters CyberData Corporation 3 Justin Court Monterey, CA 93940, USA

Phone: 831-373-2601 Fax: 831-373-4193 http://www.cyberdata.net/ Sales: 831-373-2601 ext. 334 Support: 831-373-2601 ext. 333

931429C

Support Website: <a href="http://support.cyberdata.net/">http://support.cyberdata.net/</a> RMA Department: 831-373-2601 ext. 136 RMA Email: RMA@CyberData.net RMA Status: http://support.cyberdata.net/

Warranty Information: http://support.cyberdata.net/

#### Dimensions

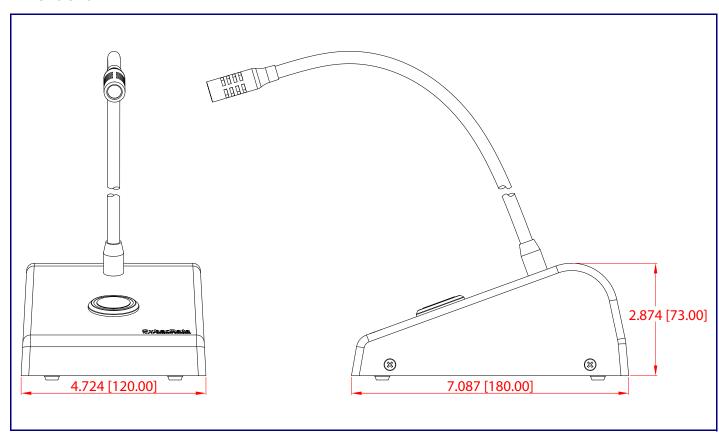

### Paging to Multicast Enabled Endpoints

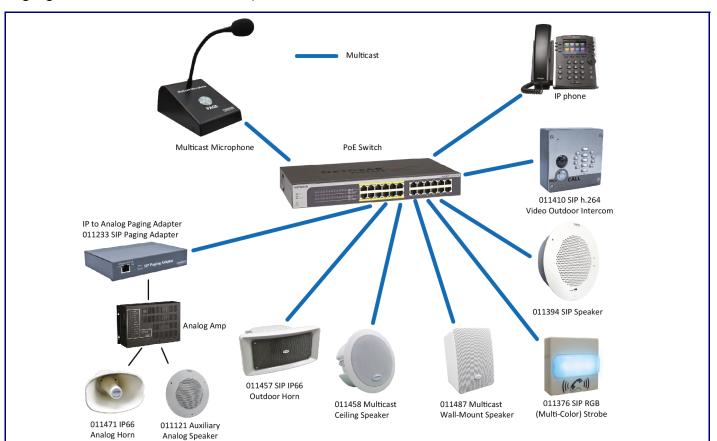

#### RTFM Button

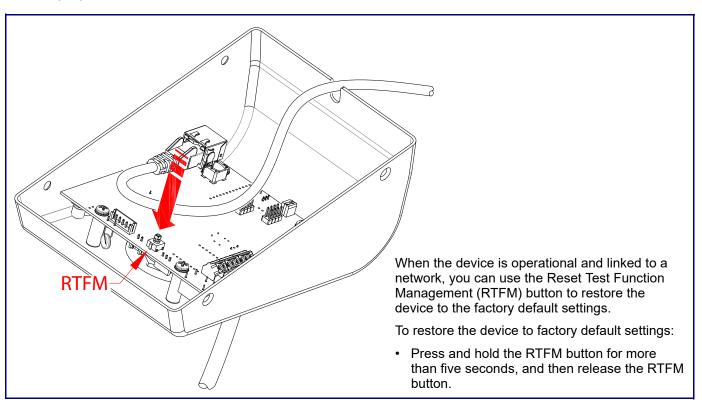

### Connecting the Network Cable

Quick Reference

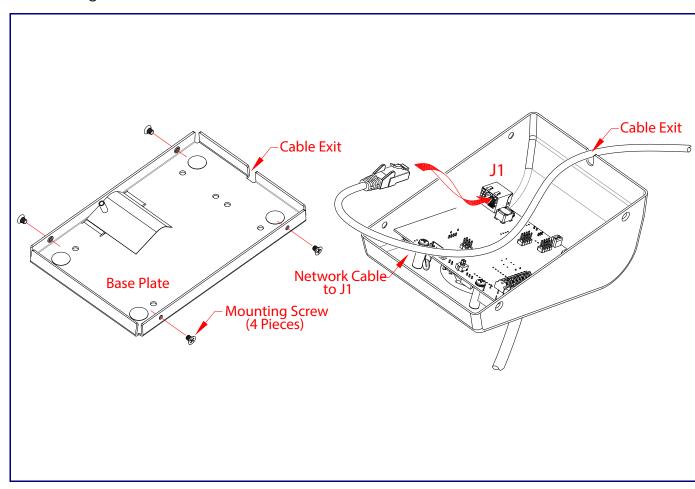